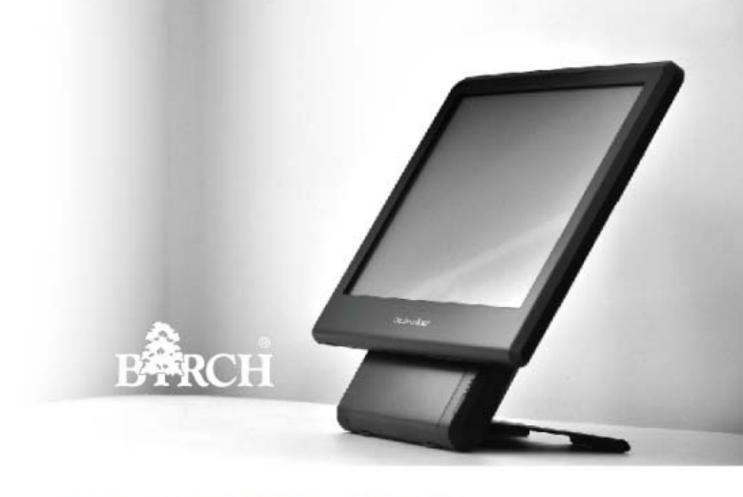

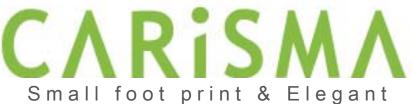

### ®Copyright 2011 April All Rights Reserved Version1.0

The information contained in this document is subject to change without notice. We make no warranty of any kind with regard to this material, including, but not limited to, the implied warranties of merchantability and fitness for a particular purpose. We shall not be liable for errors contained herein or for incidental or consequential damages in connection with the furnishing, performance, or use of this material.

This document contains proprietary information that is protected by copy right. All rights are reserved. No part of this document may be photocopied, reproduced or translated to another language without the prior written consent of the manufacturer.

#### TRADEMARK

Intel®, Pentium® and MMX are registered trademarks of Intel® Corporation. Microsoft® and Windows® are registered trademarks of Microsoft Corporation.

1

# Specifications

### Main Board —

**CPU** 

IT7000D-15 Intel® Atom™ processor D525 (1M Cache, 1.80 GHz)

Chipset Intel® NM10 Express Chipset

System Memory Socket-type RAM device, 204PIN SO-DIMM DDR3 RAM, up to 4GB

**Graphic Memory** Shared system memory up to 256MB

### LCD Panel

### IT7000-15

Panel Size 15"

Maximum Resolution 1024 x 768
Brightness 250 cd/m1
Contrast Ratio 600 : 1
Response Time 8 ms
View Angles (H/V) 160 / 160

Touch Panel Five Wires Resistive

### IT7000-12

Panel Size 12.1"

Maximum Resolution1024 x 768Brightness195 cd/m1Contrast Ratio400 : 1Response Time16 msView Angles (H/V)90 / 65

Touch Panel Five Wires Resistive

### Storage -

HDD 2.5" SATA interface

Compact Flush Type I&II

## Expansion

Mini-PCIE Socket One

### Power -

Power Adaptor Input AC 100-240V 2.5A 50/60Hz, Output DC 12V 6.66A

### 1/0

USB Six

Serial Four COM ports with RJ-45 Connector

Pin 9 with 5V / 12V power selectable

Parallel One LPT with adaptor cable

LAN One

2nd VGA Output One with optional adaptor cable

PS/2 One

Audio One Earphone & One Microphone

### Control/Indicator

Power Button One

LED Indicators Power (Green), HDD (Red), LAN(Orange)

### **Optional Peripherals**

Magnetic Card Reader ISO Track 1/2/3, USB interface
VFD customer display 20 x 2 characters, RS-232 interface

Wall mount brackets Brackets for Wall mount

### **Dimensions** -

IT-7000D-15 358(W) X 367(L) X 173(H) mm IT-7000D-12 293(W) X 299(L) X 173(H) mm

### **Environment** -

Operating Temperature  $0^{\circ}\text{C} \sim 40^{\circ}\text{C} \ (32^{\circ}\text{F} \sim 104^{\circ}\text{F})$ Storage Temperature  $-20^{\circ}\text{C} \sim 60^{\circ}\text{C} \ (-4^{\circ}\text{F} \sim 140^{\circ}\text{F})$ Operating Humidity 10% - 80% RH non condensing Storage Humidity 10% - 80% RH non condensing

### **Model Number -**

IT7000DX – SS Intel® Atom™ processor D525 (1M Cache, 1.80 GHz)

X: M --- Shinny Black housing

Q --- Dull Black housing

W - Shinny White housing

SS: 15 --- 15" TFT LCD

12 --- 12" TFT LCD

2

# Items Checklist

### If any item is missing, please contact your sale agent immediately.

Take the system unit out from the carton. Remove the unit by carefully holding the foam inserts and remove slowly to protect the system. The following items should be found in the carton:

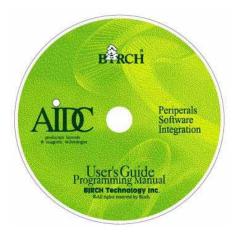

1. CD that including all driver and manual

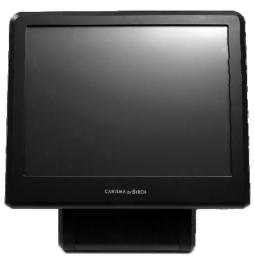

2. The System

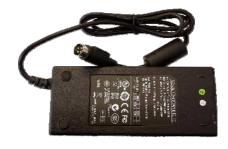

. Power Adaptor

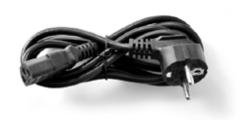

4. AC Power Cord

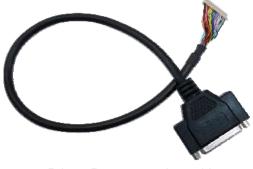

5. Printer Port conversion cable

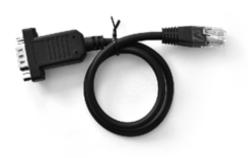

6. Two RS-232 port conversion cables

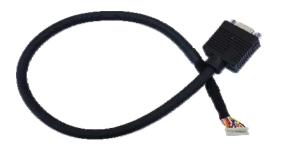

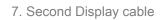

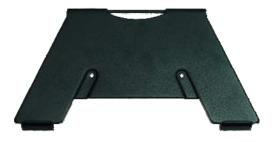

8. Metal Foot

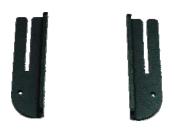

. 9. Wall mount brackets (Optional)

# About Your System

Please unplug the AC power of the adapter before opening any part of the system. Since the standby power is always on after the adapter is plugged in. It may cause permanent damage to your system when you open any part of it.

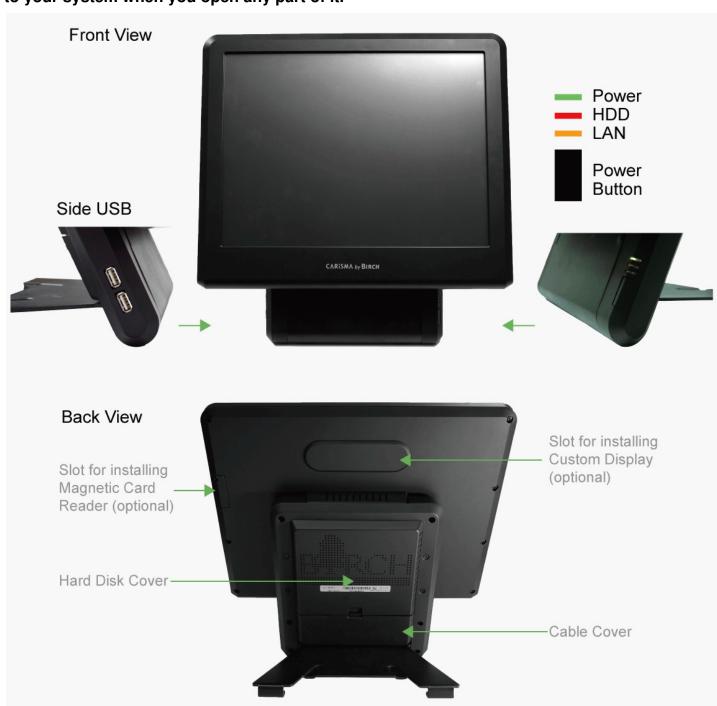

## How to open the connector bezel

Please unplug the AC power of the adapter before opening any part of the system.

Since the standby power is always on after the adapter is plugged in.

It may cause permanent damage to your system when you open any part of it.

As illustrated in the following,

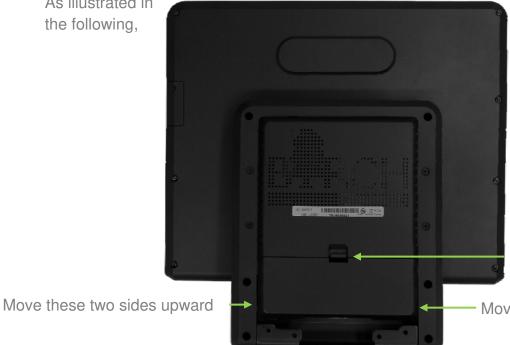

Push the locker downward

Move these two sides upward

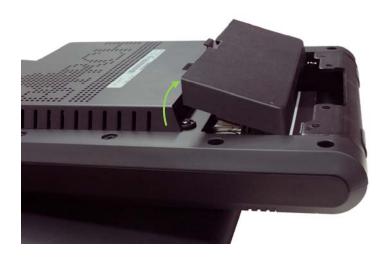

## The connector panel

Please notice that all Four COM ports using RJ-45 connector and two RJ-45 to DB-9 conversion cables are provided in the package.

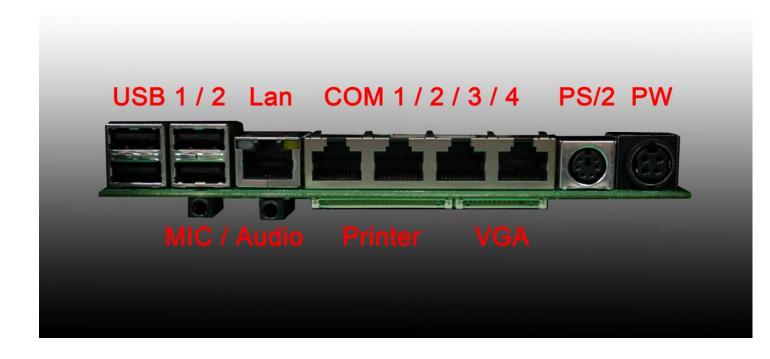

Please notice that the Printer and VGA connectors in the second level, using JST PHD pitch 1.25 type connectors. The package includes a Printer Port adapter cable to connect to this connector and a centronic connector. The VGA, Audio adapter is optional accessory.

# Setting Up Your System

Please unplug the AC power of the adapter before opening any part of the system. Since the standby power is always on after the adapter is plugged in. It may cause permanent damage to your system when you open any part of the system.

## **Installing Peripherals**

To install the peripheral's cables, please follow the method described below. It will make the process much easier.

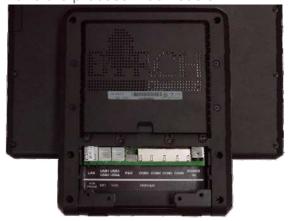

1. Turn the system upside down and Open the cable cover as mentioned in the former chapter.

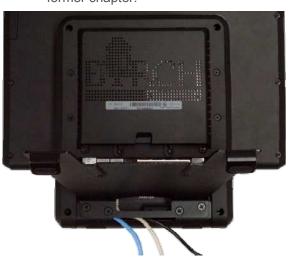

3. Lock the metal foot

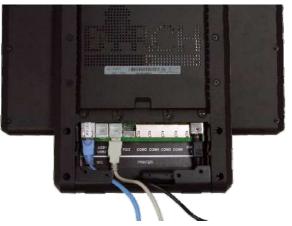

2. Plug in the cables

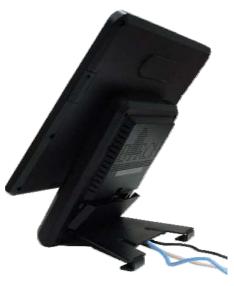

4. Turn the system back to normal direction and let the cables coming out from the opening of the bottom stand.

5. Then close the cable cover.

## Jumper Setting and Reset the Main Board BIOS Setting

The jumper you can select COM3 to COM4 9 with 5V or 12V power. The second jumper is Clean CMOS.

- 1. Release the four screws in the front panel.
- 2. Sometime, if the CPU front panel is too tight, it is easier to use a tweezers as a hook to pull the panel out.

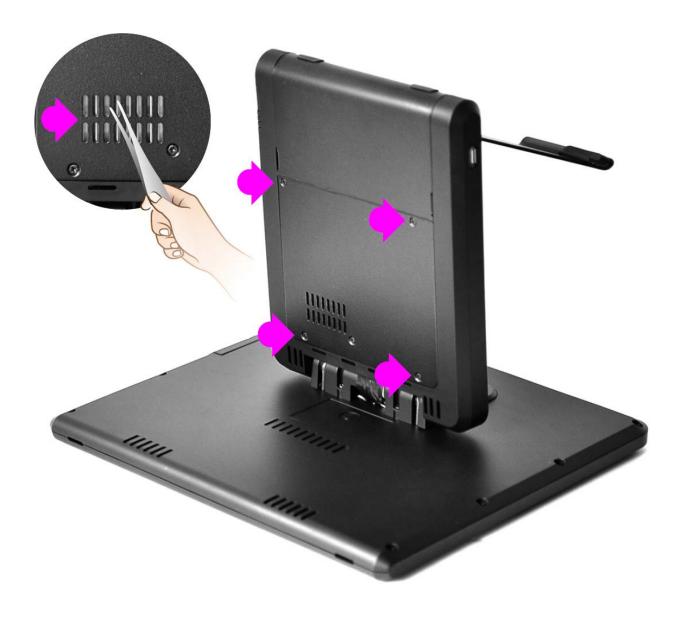

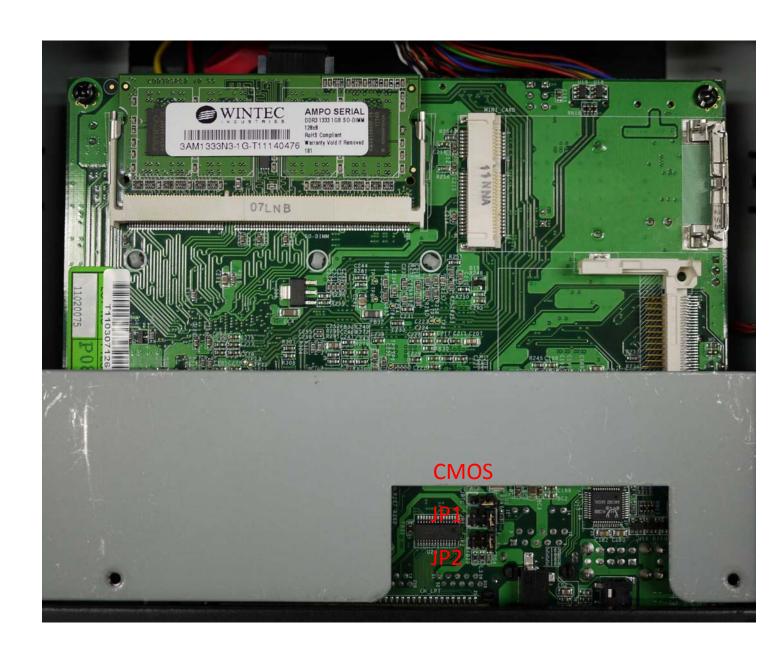

# Jumper: JP1(COM4)/JP2(COM3)

Type: onboard 3 x 2-pin header

| JP1/JP2 | Mode                 |
|---------|----------------------|
| 5-6     | Standard COM Port    |
| 3-4     | Pin9 with 12V signal |
| 1-2     | Pin9 with 5V signal  |
|         |                      |

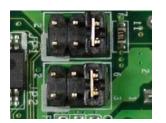

Default setting

# Jumper: JRTC

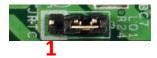

Type: Onboard 3-pin jumper

| Normal Operation | Mode             |
|------------------|------------------|
| 1-2              | Clear CMOS       |
| 2-3              | Normal Operation |
| Default setting  |                  |

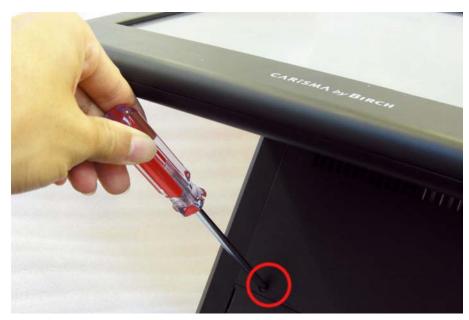

Please lock the four screws for front housing

## Mount CARiSMA on Wall

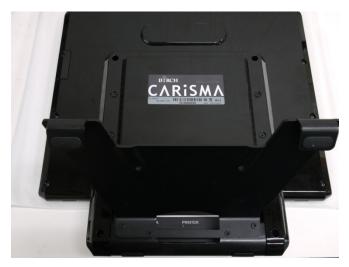

1. Turn the system upside down

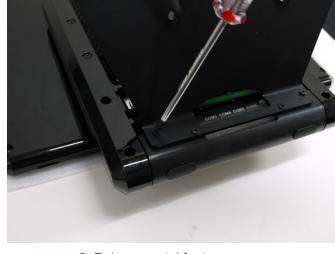

2. Release metal foot

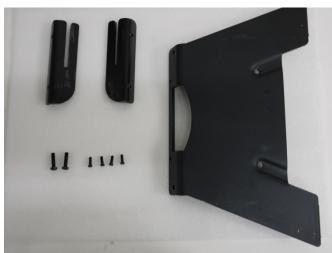

3. Release the screw

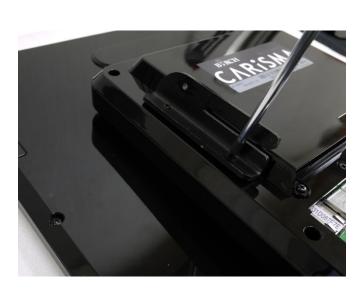

4. Lock the Wall mount by screw

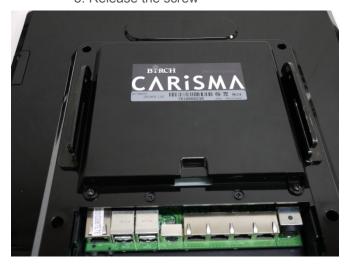

5. It is the same procedure to lock right side wall mount

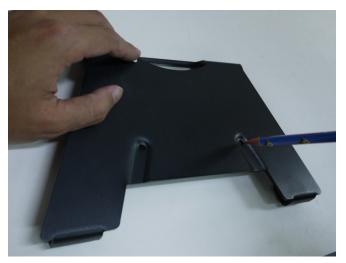

5. Mark the signal

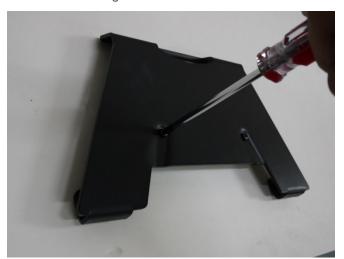

7. Lock the metal foot on the wall

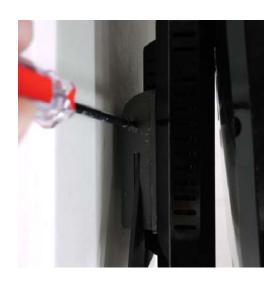

9. Lock the CARiSMA by screw

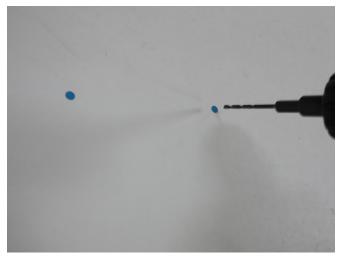

6. Drill the hole on the wall

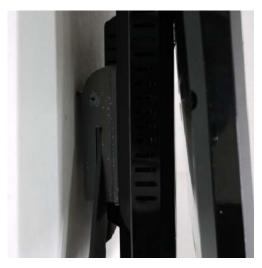

8. Insert the machine down from Upper side

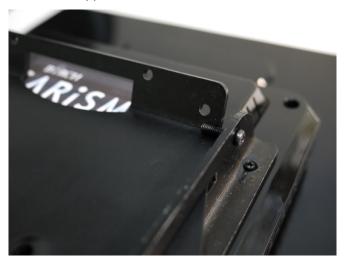

Attention: Please check the screw is lower than metal foot

# Installing Magnetic Card Reader (MSR)

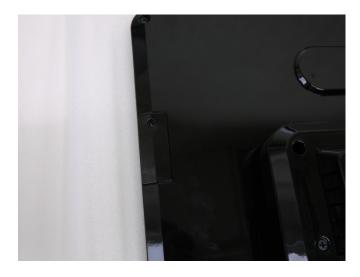

1. Turn the system upside down

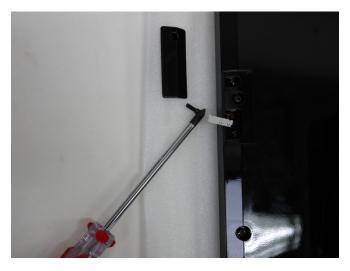

2. Open the cover of MSR cable

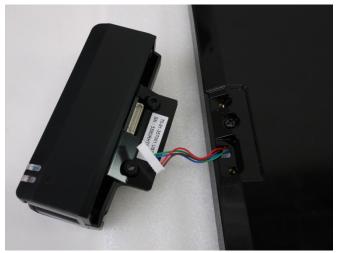

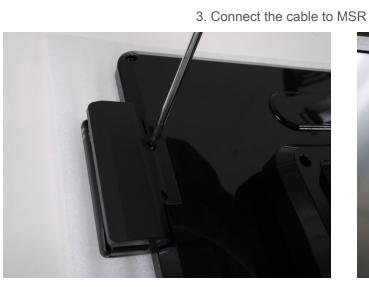

4. Lock the screw to mount MSR

# **Installing Customer Display**

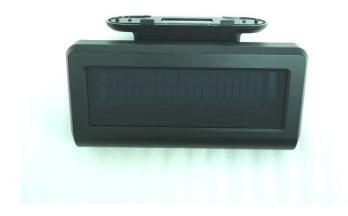

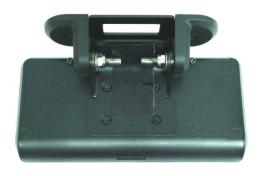

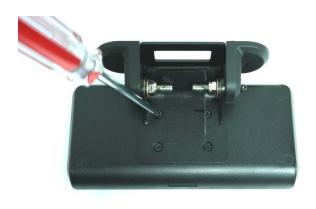

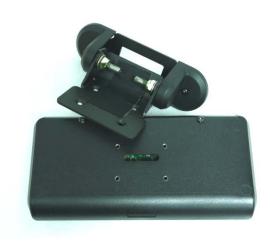

1. Release Four screw on the back of VFD module

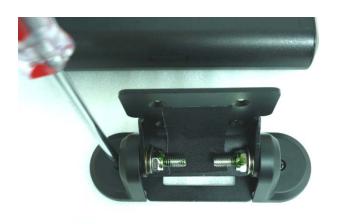

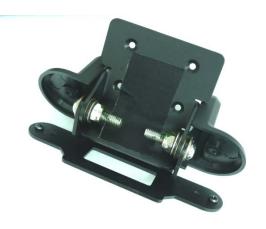

2. Release Two screw

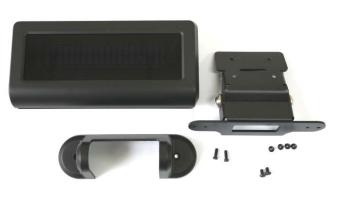

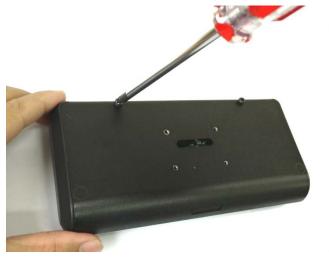

3. Release the screws on the VFD module

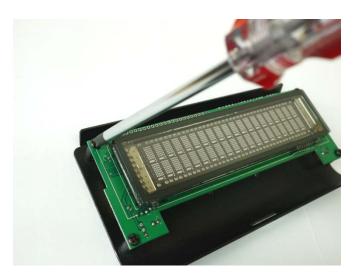

4. Release the VFD board

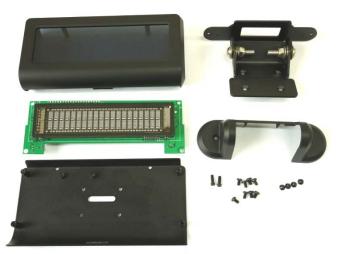

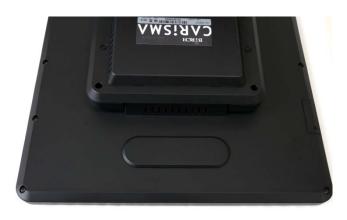

5. Turn the system upside down

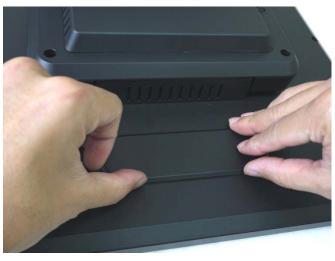

6. Open the VFD cover by fingernail

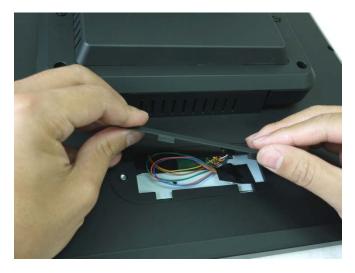

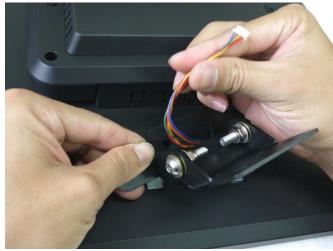

7. Pass the signal line through the middle of the lower hinge mount hole

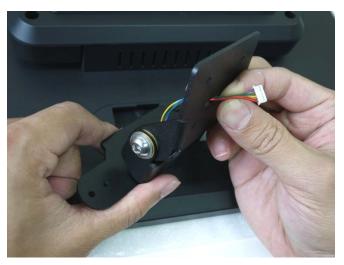

8. Pass the signal line through the middle of the upper of hinge mount hole

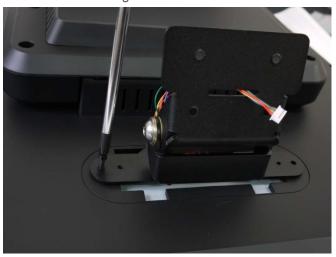

9. Lock the hinge mount by screw

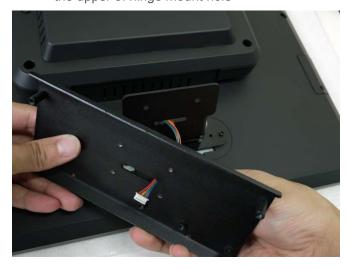

10. Pass the signal line through the middle of the VFD base

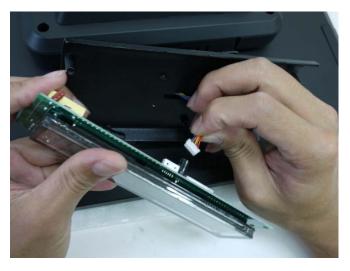

11. Connect the signal line with VFD board

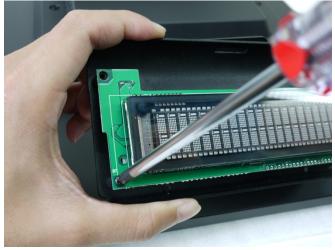

12. Lock the VFD board by screws

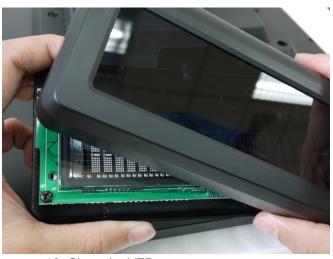

13. Close the VFD cover

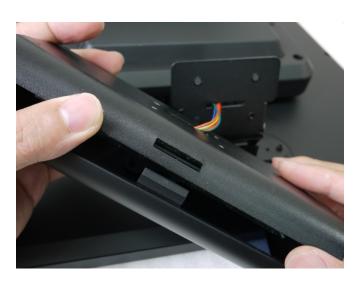

Attention: Make sure latches are securely

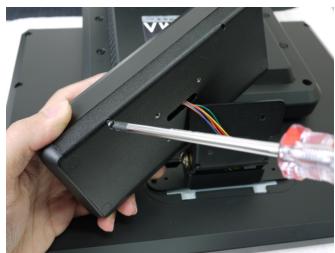

14. Lock the VFD cover with VFD base

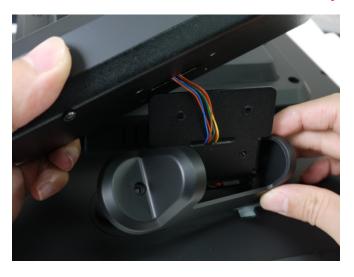

15. Install hinge cover

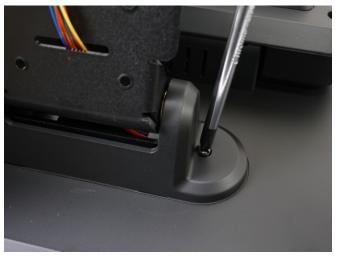

16. Lock the hinge cover by screw

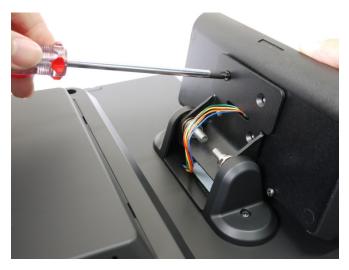

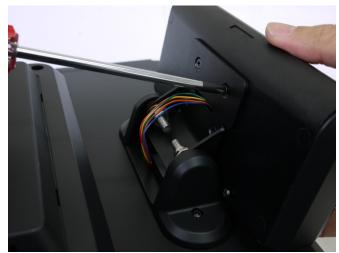

17. Lock the VFD module with hinge mount

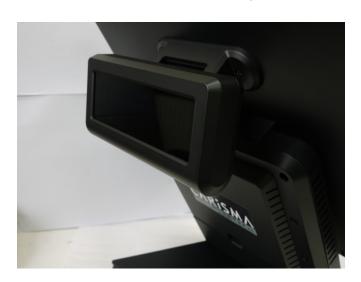

## **Installing Hard Disk**

Please unplug the AC power of the adapter before opening the hard disk cover. Since the standby power is always on after the adapter is plugged in. It may cause permanent damage to your system when you open any part of the system.

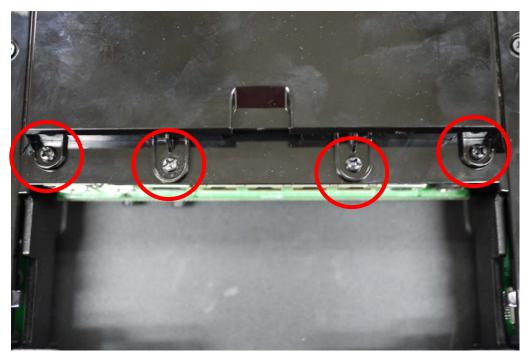

1. Release these two screws of the hard disk cover.

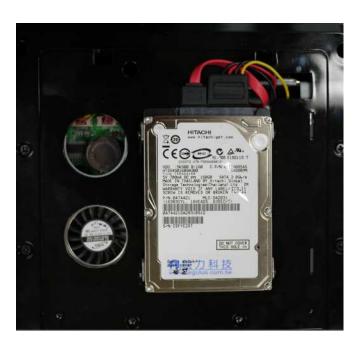

2. After remove the hard disk cover, you will find the 2.5" hard disk

# **Installing RAM**

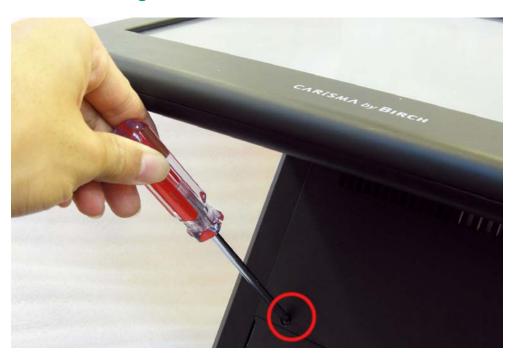

1. Release the four screws in the front housing.

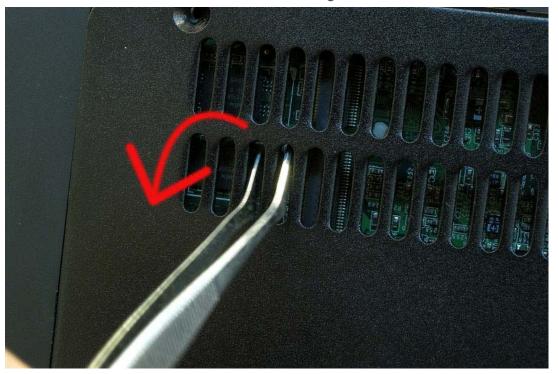

2. Sometime, if the CPU front panel is too tight, it is easier to use a tweezers as a hook to pull the panel out.

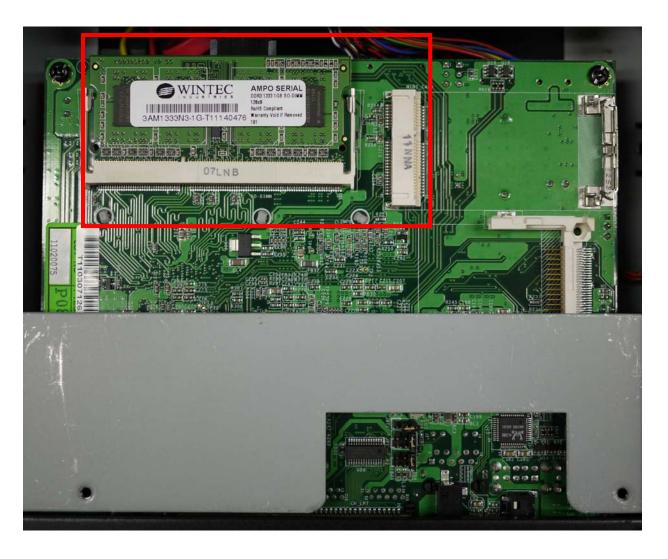

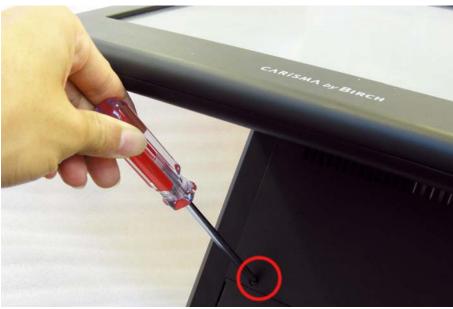

3. After changing RAM module, please lock the four screws for front housing

## **BIOS Setting**

# Important Notice

If you find the screen is completely dark when power on. Please Reset BIOS setting as described in the former chapter. After clean CMOS operation, press <DEL> key many times after power on beep sound to enter BIOS setup mode then press <F10> and <Enter>. It will set BIOS to default value. Or connect a monitor to the second VGA port and enter BIOS setup mode then Load Optimized Defaults and Save &Exit Setup.

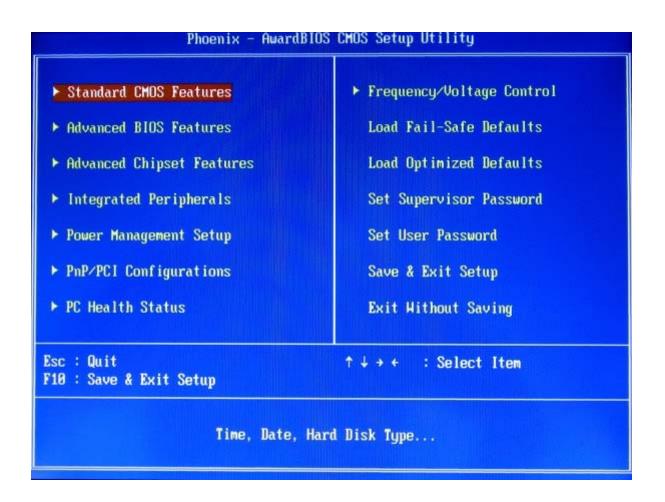

#### **Standard CMOS Features**

Use this menu for basic system configuration.

#### **Advanced BIOS Features**

Use this menu to set the Advanced Features available on the system.

### **Advanced Chipset Features**

Use this menu to change the values in the chipset registers and optimize the system's performance.

#### **Integrated Peripherals**

Use this menu to specify your settings for integrated peripherals.

#### **Power Management setup**

Use this menu to specify your settings for power management.

### PnP/PCI Configurations

This entry appears if your system supports Plug and Play and PCI Configuration.

#### **PC Health Status**

Displays CPU, System Temperature, Fan Speed, and System Voltages Value.

#### Frequency / Voltage Control

Control DIMM & PCI Clock

### Load Fail-Safe Defaults

Use this menu to load the BIOS default values, i.e., factory settings for fail-safe system operations

### **Load Optimized Defaults**

Use this menu to load the BIOS default values, i.e., factory settings for optimal performance system operations. While Award has designed the custom BIOS to maximize performance, the factory has the option to change these defaults to meet their needs.

#### **Set Supervisor Password**

Enables you to change, set, or disable the supervisor or user password.

### **Set User Password**

Change, set, or disable the password.

It allows you to limit access to the system and to the setup, or just to the setup.

### Save & exit setup

Save CMOS value changes to CMOS and exits setup.

#### Exit without saving

Ignores all CMOS value changes and exits setup.

For the IT7000D-15 (15" TFT), Panel Type (LVDS) should set to 1024 x 768 24 bits while the IT7000D-12 (12.1" TFT) is 1024x768 18 bits.

# Installing the Windows Driver

#### **Driver List**

- a. Intel Chipset driver
- b. Intel Extreme Graphics driver
- c. Intel 82562ET LAN driver
- d. Realtek AC97 codec driver
- e. TouchKit Touch Screen driver

Please always install the Intel Chipset driver first and restart the Windows system before processing other driver's installation.

### **Chipset Driver Installation**

Insert the CD comes with the system into any USB external CD-ROM, select the CD driver and change directory to "Chipset".

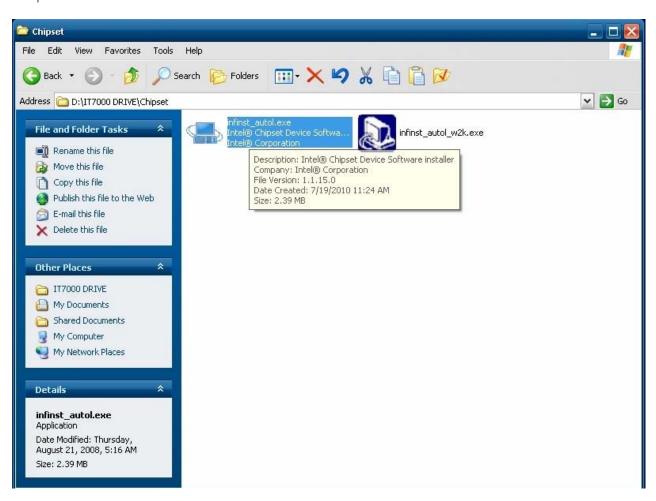

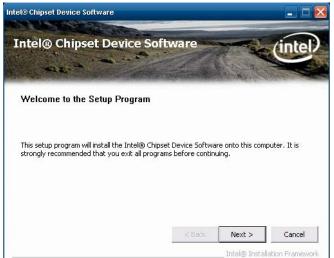

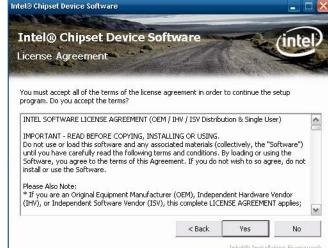

A. Click the "Next" button on the Welcome window

B. Click the "Yes" button on the License Agreement window

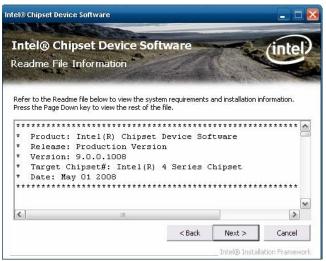

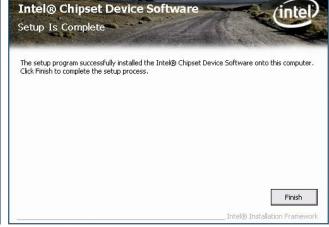

C. Click the "Next" button to continue

D. Click the "Finish" button

Intel® Chipset Device Software

### **VGA Driver Installation**

Select the CD directory to "VGA"

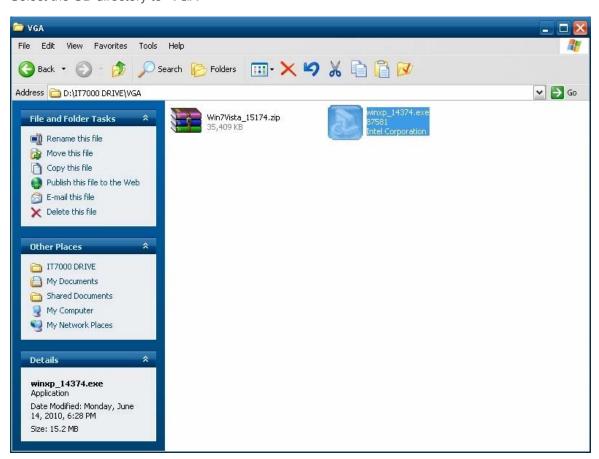

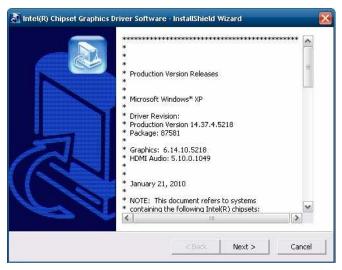

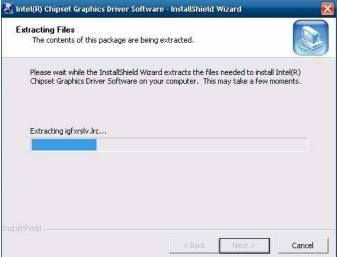

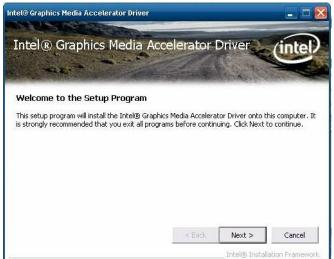

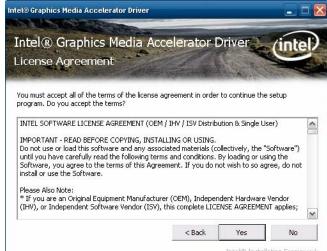

A. Click the "Next" button on the Welcome window

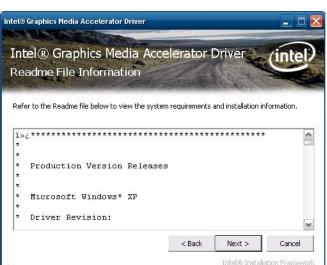

B. Click the "Yes" button on the License Agreement window

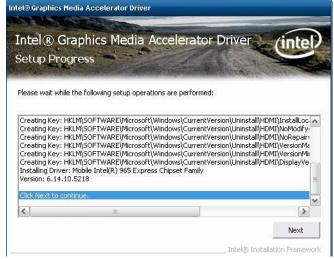

C. Click the "Next" button to continue

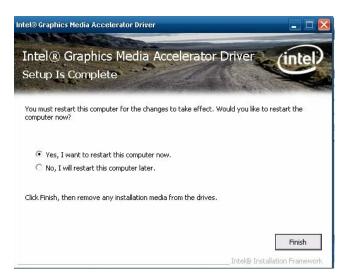

D. Click the "Finish" button

### **LAN Driver Installation**

Select the CD directory to "LAN"

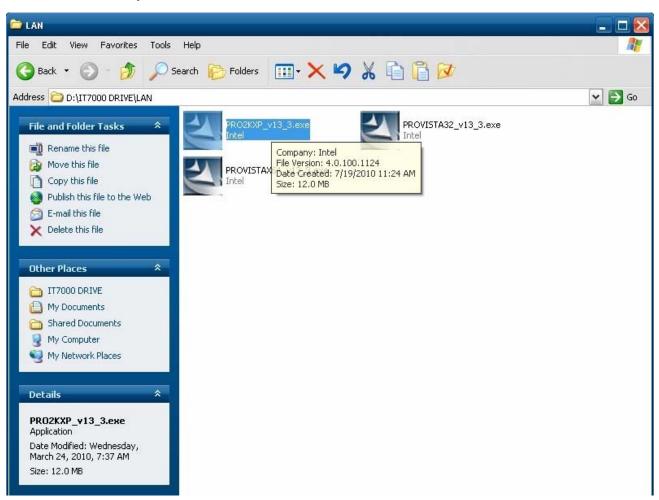

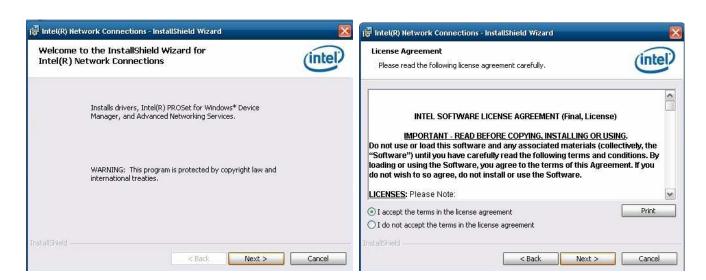

A. Click the "Next" button on the Welcome window

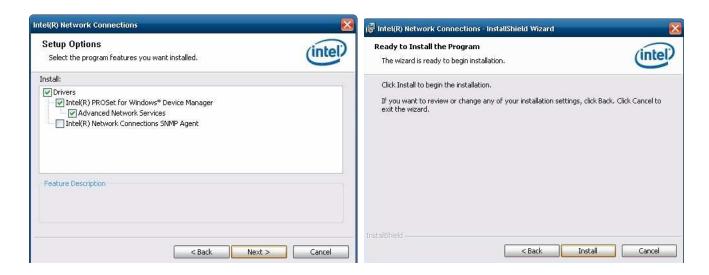

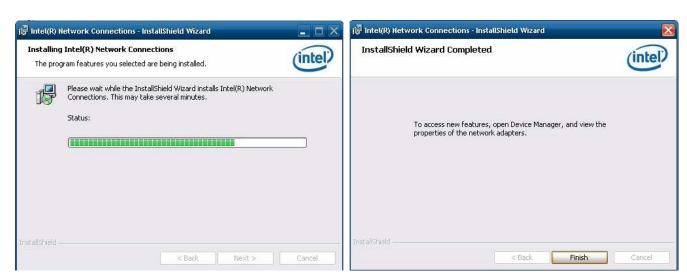

B. Click the "Finish" button

### **Audio Driver Installation**

Select the CD directory to "Step 4 - Install Realtek AC97 codec Driver"

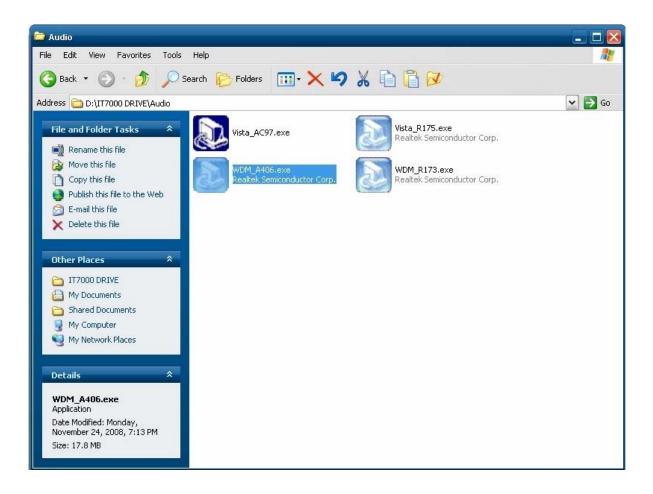

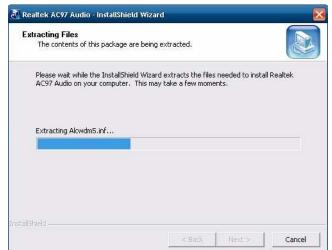

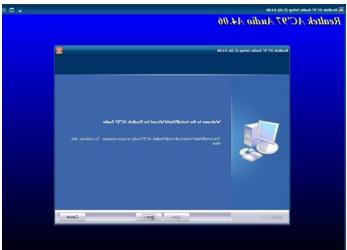

A. Click "NEXT"

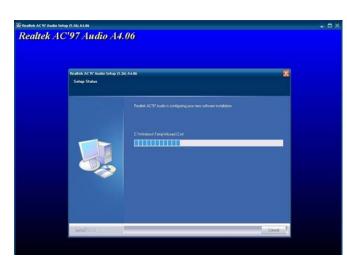

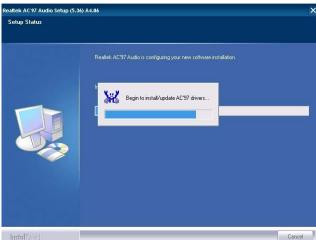

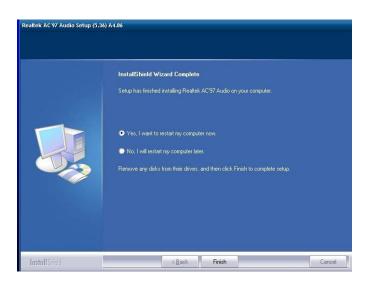

B. Click the "Finish" button

## **Touch Kit Touch Driver Installation**

### Select the CD directory to "TouchKit Driver"

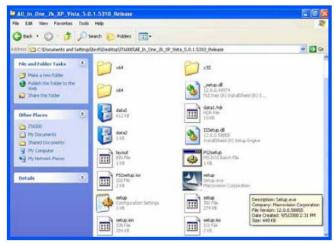

A. Double click "SETUP" on the My computer window

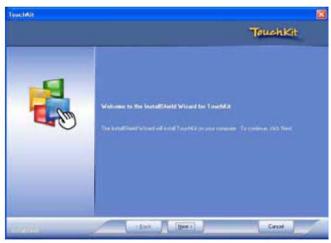

B. Click the "Next" button on the Welcome window

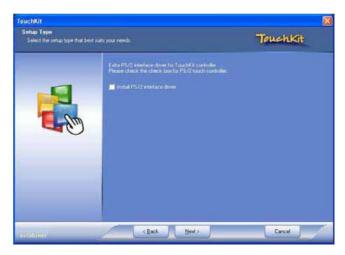

C. Click "Next "button on the "Select Type" window

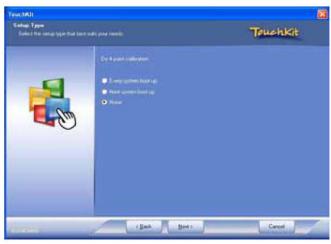

D. Select "None" and Click "Next"

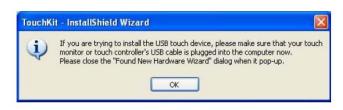

E. Click "OK"

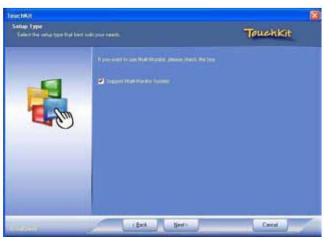

F. Select "Support Multi-Monitor System" Click "Next"

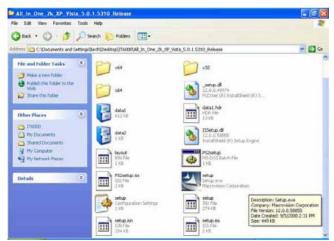

A. Double click "SETUP" on the my computer window

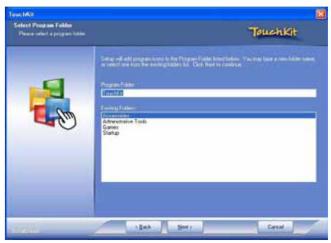

B. Click the "Next" button on the Welcome window

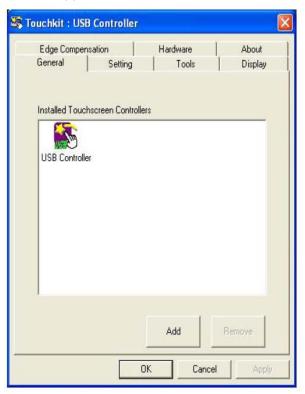

G. Install successful and restart your system

## Four Points Calibration of the touch screen

Always perform the Four Points Calibration of the TouchKit program after your first installation of the touch screen driver.

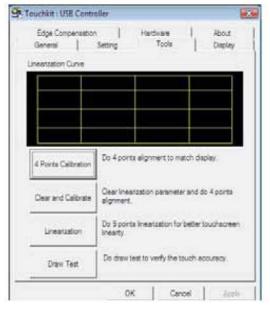

A. Select Tools then 4 Points Calibration.

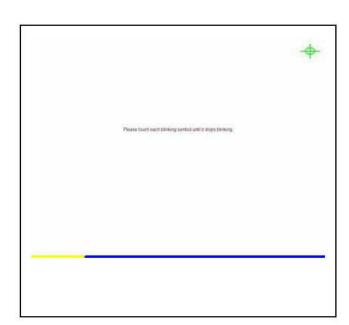

B. Press the Green Blink Cross mark.

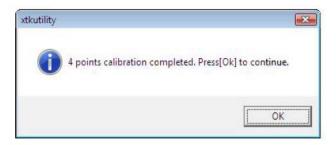

C. Press OK to continue.

### **DirectX 9 Installation**

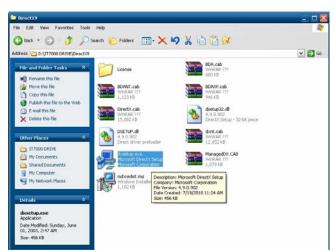

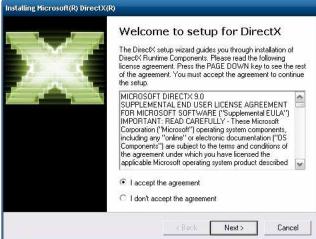

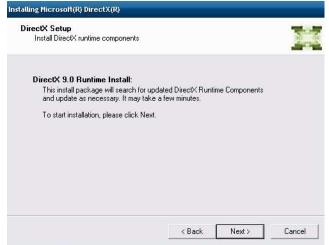

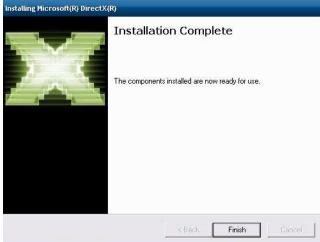

7

# **Main Board Setting**

Please unplug the AC power of the adapter before opening any part of the system. Since the standby power is always on after the adapter is plugged in. It may cause permanent damage to your system when you open any part of the system.

**Installing Peripherals Connectors & Jumpers settings** 

**Motherboard Layout Component Side** 

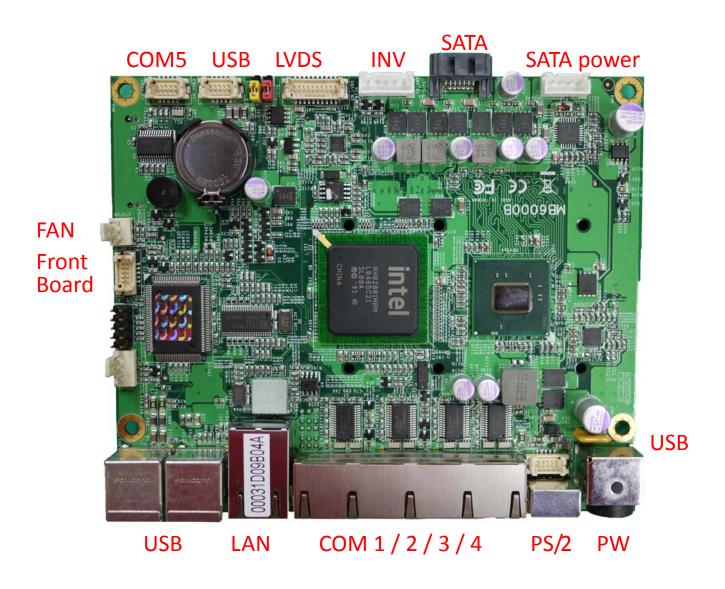

### Solder side

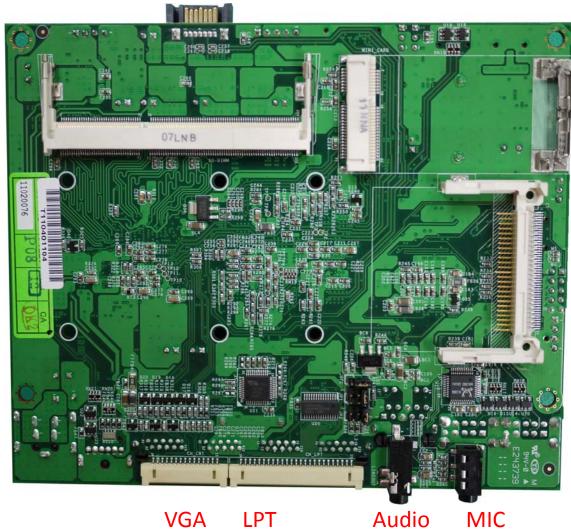

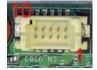

# Connector: CN\_USB3/4

Type: DF13 10-pin pitch=1.25mm

| Pin | Description | Pin | Description |
|-----|-------------|-----|-------------|
| 1   | 5VSB        | 2   | 5VSB        |
| 3   | USB4N/6N    | 4   | USB5N/7N    |
| 5   | USB4P/6P    | 6   | USB5P/7P    |
| 7   | GND         | 8   | GND         |
| 9   | GND         | 10  | N/C         |

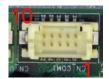

### Connector: CN\_COM1

Type: DF13 10-pin pitch=1.25mm

| Pin | Description | Pin | Description |
|-----|-------------|-----|-------------|
| 1   | MDCD1       | 2   | MSIN1       |
| 3   | MS01        | 4   | MDTR1       |
| 5   | GND         | 6   | MDSR1       |
| 7   | MRTS1       | 8   | MCTS1       |
| 9   | +12V        | 10  | N/C         |

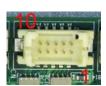

### Connector: CN\_COM2

Type: DF13 10-pin pitch=1.25mm

|   | Pin | Description | Pin | Description |
|---|-----|-------------|-----|-------------|
|   | 1   | MDCD1/2     | 2   | MSIN1/2     |
|   | 3   | MS01/2      | 4   | MDTR1/2     |
|   | 5   | GND         | 6   | MDSR1/2     |
|   | 7   | MRTS1/2     | 8   | MCTS1/2     |
|   | 9   | +5V         | 10  | N/C         |
| _ | 9   |             | 10  | N/C         |

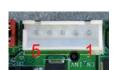

### Connector: CN\_INV

Type: 5-pin LVDS Power Header

| Pin | Description |
|-----|-------------|
| 1   | +12V        |
| 2   | CTLBKL      |
| 3   | GND         |
| 4   | GND         |
| 5   | ENABKL      |

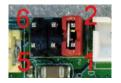

### **Connector: JVLCD**

Type: 6-pin Power select Header

| Pin | Description   |
|-----|---------------|
| 1-2 | LCDVCC (3.3V) |
| 3-4 | LCDVCC (5V)   |
| 5-6 | LCDVCC (12V)  |

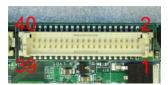

### Connector: CN\_LVDS

Type: onboard 40-pin connector for LVDS connector Connector model: HIROSE DF13-40DP-1.25V

| Pin | Description | Pin | Description |
|-----|-------------|-----|-------------|
| 2   | LCDVCC      | 1   | LCDVCC      |
| 4   | GND         | 3   | GND         |
| 6   | ATX0-       | 5   | BTX0-       |
| 8   | ATX0+       | 7   | BTX0+       |
| 10  | GND         | 9   | GND         |
| 12  | ATX1-       | 11  | BTX1-       |
| 14  | ATX1+       | 13  | BTX1+       |
| 16  | GND         | 15  | GND         |
| 18  | ATX2-       | 17  | BTX2-       |
| 20  | ATX2+       | 19  | BTX2+       |
| 22  | GND         | 21  | GND         |
| 24  | ACLK-       | 23  | BTX3-       |
| 26  | ACLK+       | 25  | BTX3+       |
| 28  | GND         | 27  | GND         |
| 30  | ATX3-       | 29  | BCLK-       |
| 32  | ATX3+       | 31  | BCLK+       |
| 34  | GND         | 33  | GND         |
| 36  | DDCPCLK     | 35  | N/C         |
| 38  | DDCPDATA    | 37  | N/C         |

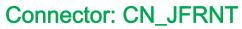

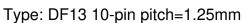

| Pin | Description | Pin | Description |
|-----|-------------|-----|-------------|
| 1   | PWRBT-      | 2   | PWRBT-      |
| 3   | LANLED-     | 4   | LANLED+     |
| 5   | HDLED       | 6   | HDLED+      |
| 7   | PWRLED      | 8   | PWRLED+     |
| 9   | Reset+      | 10  | Reset-      |

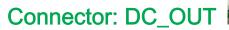

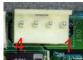

Type: 4-pin connector for +5V/+12V output

| Pin | Description | Pin | Description |
|-----|-------------|-----|-------------|
| 1   | +12V        | 2   | Ground      |
| 3   | Ground      | 4   | +5V         |

# Connector: CN\_LPT

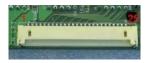

Type: DF14 25-pin pitch=1.25mm

| Pin | Description | Pin | Description |
|-----|-------------|-----|-------------|
| 1   | -PSTB       | 2   | AFD         |
| 3   | PRD0        | 4   | ERR         |
| 5   | PRD1        | 6   | INIT        |
| 7   | PRD2        | 8   | SLIN        |
| 9   | PRD3        | 10  | GND         |
| 11  | PRD4        | 12  | GND         |
| 13  | PRD5        | 14  | GND         |
| 15  | PRD6        | 16  | GND         |
| 17  | PRD7        | 18  | GND         |
| 19  | ACK         | 20  | GND         |
| 21  | BUSY        | 22  | GND         |
| 23  | PE          | 24  | GND         |

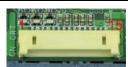

# Connector: CN\_CRT

Type: DF14 25-pin pitch=1.25mm

| Pin | Description | Pin | Description |
|-----|-------------|-----|-------------|
| 1   | BR          | 2   | 5VSB        |
| 3   | BG          | 4   | GND         |
| 5   | BB          | 6   | N/C         |
| 7   | N/C         | 8   | CDA         |
| 9   | GND         | 10  | HSYNC       |
| 11  | GND         | 12  | VSYNC       |
| 13  | GND         | 14  | CLK         |
| 15  | GND         |     |             |

# **Customer Display Setting**

### **Character Font Table**

### A. Control code set

| HEX | CODE     | HEX | CODE    |
|-----|----------|-----|---------|
| 00H | NULL     | 10H | DLE     |
| 01H | MD1      | 11H | DC1     |
| 02H | MD2      | 12H | DC2     |
| 03H | MD3      | 13H | DC3     |
| 04H | MD4      | 14H | DC4     |
| 05H | MD5      | 15H |         |
| 06H | MD6      | 16H |         |
| 07H | MD7      | 17H | 1.      |
| 08H | BS, Md8  | 18H | CAN     |
| 09H | HT       | 19H | 7       |
| 0AH | LF       | 1AH |         |
| 0BH | HOM      | 1BH | ESC     |
| 0CH | CLR      | 1CH |         |
| 0DH | H CR 1DF |     |         |
| 0EH | SLE1     | 1EH | SF1     |
| 0FH | RS,SLE2  | 1FH | US, SF2 |

### B. U.S.A. font set

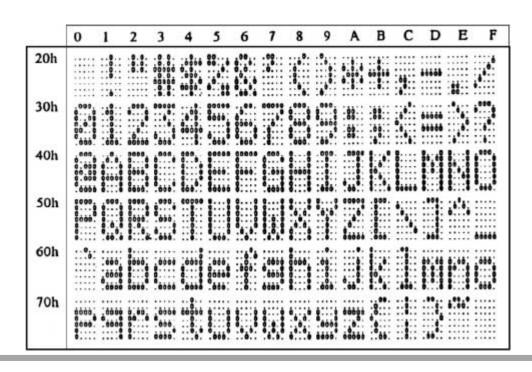

# C. International character selection ASCII CODE

| Hex. Value | International | 23    | 24 | 40    | 5B    | 5C             | 5D   | 5E     | 60                   | 7B                | 7C     | 7D   | 7E                                      |
|------------|---------------|-------|----|-------|-------|----------------|------|--------|----------------------|-------------------|--------|------|-----------------------------------------|
| 30H        | USA           | 00000 |    | 0000  | .000. | ٠.,            |      | :::::  | *                    |                   |        |      | .**.*                                   |
| 31H        | FRANCE        | 60000 |    | .000  | 100   |                |      | : 404: | **                   |                   |        |      |                                         |
| 32H        | GERMANY       | 00000 |    | 000   |       |                | :::: |        | *                    | .0.0.             |        |      | 000                                     |
| 33H        | U.K.          |       |    | 000   |       |                |      | •      |                      |                   |        |      | *****                                   |
| 34H        | DENMARK I     | .0.0  |    | .000  |       |                |      | ***    |                      |                   |        |      |                                         |
| 35H        | SWEDEN        | 00000 |    | 0000  |       | 000            | 000  |        |                      |                   |        | :::: |                                         |
| 36H        | ITALY         | .0.0  |    |       |       | ٠ <u>;</u> ::: | :::  |        |                      | .000              |        |      | ::::::::::::::::::::::::::::::::::::::: |
| 37H        | SPAIN         | 0000  |    | 000   |       |                | 1    | ***    |                      |                   | 1"     |      | 4004                                    |
| 38H        | JAPAN         | 00000 |    | 0.000 |       | ****           | :::  | ***    | *                    |                   | 1      |      | 1.31.                                   |
| 39H        | NORWAY        | 00000 |    | 00000 | 0000  |                |      |        |                      |                   |        | .000 |                                         |
| 3AH        | DENMARK II    | 00000 |    | 00000 | 0000  |                |      |        | 0000<br>0000<br>0000 | #0. #.<br>#0. #1. |        | .000 |                                         |
| 3BH        | SLAVONIC      | 90000 |    |       |       | •              | .000 |        | •                    |                   |        |      |                                         |
| зсн        | RUSSIA        | 00000 |    |       |       | •              |      | •**•   | **                   |                   | :::::: |      | 4°24°                                   |

3DH: Standard Europe international font set

|     | D     | 1                       | 2                                         | 3                            | 4     | 5                            | 6       | 7    | 8                            | 9                               | A     | В              | С   | D              | E    | F                                |
|-----|-------|-------------------------|-------------------------------------------|------------------------------|-------|------------------------------|---------|------|------------------------------|---------------------------------|-------|----------------|-----|----------------|------|----------------------------------|
| 80h |       |                         | 1000                                      | .000<br>.000<br>.000<br>.000 | 000,  | 3                            |         |      | 1000<br>1000<br>1000<br>1000 | . e . e .<br>. e e e<br>. e e e | 1000  |                | î   | 1              | ***  | 1                                |
| 90h | 1000  | 4                       |                                           | 100                          | ***   | 2000                         |         |      |                              |                                 |       | ogta<br>gene   | -   |                |      |                                  |
| A0h | 4     |                         | ;                                         |                              | e:te: | 0.00<br>0.00<br>0.00<br>0.00 |         | ;;;) | ,,,,                         | •                               | ***** |                | 1.0 | i              |      | ****                             |
| DOh |       |                         | 00000<br>00000<br>00000<br>00000<br>00000 |                              | 1     | :                            | . 5. 6. | 3000 | ***                          | 1.1                             | 0.00  | 1              |     | Ш              | 147  | 4                                |
| COh | Î.,   |                         |                                           |                              | ***** |                              |         |      | 14                           |                                 | 11,   | 65666<br>65.56 | 14  | 66666<br>66666 | #    | *****                            |
| D0h | 000   | 55555<br>55555<br>55555 | 11                                        | Ш                            | 1     | 155<br>000                   | 111     |      |                              | d.                              | 124   |                |     |                | 111  | 22228<br>22022<br>22022<br>20022 |
| E0h |       | ***                     |                                           | 0.00                         |       | 30                           | f:::}   |      | #                            | 800<br>800<br>866               | ·cee, |                |     |                | **** |                                  |
| F0h | ***** | 1                       | 1                                         |                              |       | - Property                   | 11611   | die. | :1:1:                        | 90                              |       | 1              | ř   | 2              |      |                                  |

3EH: Multingual international font set

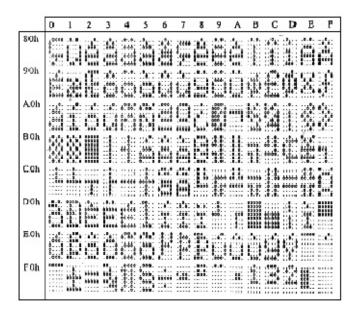

3FH: Portuguese international font set

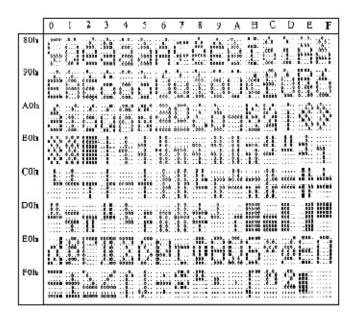

### 40H: Canadian French international font set

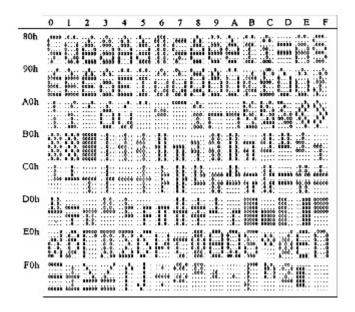

### 41H: NORDIC internatinal font set

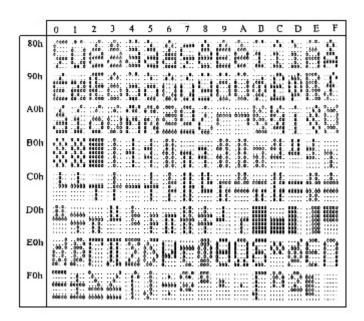

### 42H: RUSSIA font set

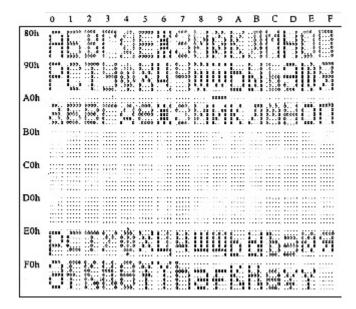

43H: SLAVONIC Font set

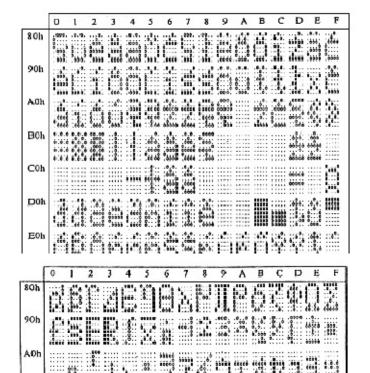

44H: Katakana font set

### **System Commands**

### **Command Format**

B0h

C0h

D0h

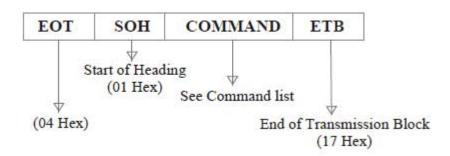

### Command List

#### A. Set Baud Rate

COMMAND: B

COMPUTER:EOT SOH 'B' 'BAUD RATE' 'N' ETB

ASCII (04H) (01H)(42H) (31H~37H)(4EH)(17H)

Byte 1 1 1 1 1 1 1

DISPLAY: ACK (or NACK if failed)

ASCII (06H) (15H) Byte 1 1

**Note:** Baud rates

31H: 9600

32H: 4800

33H: 2400

34H: 1200

35H: 600

36H: 300

37H:19200

#### **B.** Select international code table

COMMAND: I

COMPUTER:EOT SOH 'I' 'CHAR' ETB

ASCII(04H)(01H)(49H)(30H~44H)(17H)

Byte 1 1 1 1 1

DISPLAY: ACK (or NACK if failed)

ASCII (06H) (15H)

Byte 1 1

**Note:** International Character Code

| 30H: U.S.A.     | 3BH: Slavonic                               |
|-----------------|---------------------------------------------|
| 31H : France    | 3CH: Russia                                 |
| 32H : Germany   | 3DH: Standard Europe International font set |
| 33H : U.K.      | 3EH: Multingual International font set      |
| 34H : Denmark I | 3FH: Portuguese International font set      |
| 35H : Sweden    | 40H: Canadian French International font set |
| 36H: Italian    | 41H : Nordic International font set         |
| 37H : Spain     | 42H: Russia font set                        |
| 38H : Japan     | 43H : Slavonic font set                     |
| 39H: Norway     | 44H : Katakana font set                     |
| 3AH: Denmark II |                                             |

### C. Save the current view message

(Save Demo view data)

COMMAND: S

COMPUTER:EOT SOH 'S' 'Layer' ETB

|        | ASCII(04H)(01H)(53H)(31H~33H)(17H)                                                                                                    |  |
|--------|----------------------------------------------------------------------------------------------------|--|
|        | Byte 1 1 1 1 1                                                                                                    |  |
|        | DISPLAY: ACK (or NACK if failed)                                                                                                    |  |
|        | ASCII (06H) (15H)                                                                                                    |  |
|        | Byte 1 1                                                                                                    |  |
| Note:  | 31H: Layer 1 / 32H: Layer 2 / 33H: Layer 3                                                                                                    |  |
| D. Set | cursor position                                                                                                    |  |
|        | COMMAND: P                                                                                                    |  |
|        | COMPUTER: EOT SOH 'P' 'Position' ETB                                                                                                    |  |
|        | ASCII (04H) (01H) (50H) (31H~58H) (17H)                                                                                                    |  |
|        | Byte 1 1 1 1 1                                                                                                    |  |
|        | DISPLAY: ACK (or NACK if failed)                                                                                                    |  |
|        | ASCII (06H) (15H)                                                                                                    |  |
|        | Byte 1 1                                                                                                    |  |
| Note:  | The cursor can be set to the position from 1 to 40                                                                                                    |  |
|        | Position 1 means the upper left corner position.                                                                                                    |  |
|        | Position 20 means the upper right corner position.                                                                                                    |  |
|        | Position 21 means the lower left corner position.                                                                                                    |  |
|        | Position 40 means the lower right corner position.                                                                                                    |  |
|        |                                                                                                    |  |
| E CL   | and Mandan and a                                                                                                    |  |
| E. Cie | ear display range                                                                                                    |  |
|        | COMMAND: C                                                                                                    |  |
|        | COMMAND: C                                                                                                    |  |
|        | COMPUTER: EOT SOH 'C' 'START' 'END' ETB                                                                                                    |  |
|        | COMPUTER: EOT SOH 'C' 'START' 'END' ETB ASCII (04H)(01H)(43H)(31H~58H)(31H~58H)(17H)                                                                                                    |  |
|        | COMPUTER: EOT SOH 'C' 'START' 'END' ETB  ASCII (04H)(01H)(43H)(31H~58H)(31H~58H)(17H)  Byte 1 1 1 1 1                                                                                                    |  |
|        | COMPUTER: EOT SOH 'C' 'START' 'END' ETB  ASCII (04H)(01H)(43H)(31H~58H)(31H~58H)(17H)  Byte 1 1 1 1 1  DISPLAY: ACK (or NACK if failed)                                                                                                    |  |
|        | COMPUTER: EOT SOH 'C' 'START' 'END' ETB  ASCII (04H)(01H)(43H)(31H~58H)(31H~58H)(17H)  Byte 1 1 1 1 1  DISPLAY: ACK (or NACK if failed)  ASCII (06H) (15H)                                                                                                    |  |
| Note:  | COMPUTER: EOT SOH 'C' 'START' 'END' ETB  ASCII (04H)(01H)(43H)(31H~58H)(31H~58H)(17H)  Byte 1 1 1 1 1  DISPLAY: ACK (or NACK if failed)  ASCII (06H) (15H)  Byte 1 1                                                                                                    |  |
| Note:  | COMPUTER: EOT SOH 'C' 'START' 'END' ETB  ASCII (04H)(01H)(43H)(31H~58H)(31H~58H)(17H)  Byte 1 1 1 1 1  DISPLAY: ACK (or NACK if failed)  ASCII (06H) (15H)  Byte 1 1  Some part of the current view messages can be                                                                                                    |  |
| Note:  | COMPUTER: EOT SOH 'C' 'START' 'END' ETB  ASCII (04H)(01H)(43H)(31H~58H)(31H~58H)(17H)  Byte 1 1 1 1 1  DISPLAY: ACK (or NACK if failed)  ASCII (06H) (15H)  Byte 1 1  Some part of the current view messages can be cleared by this COMMAND. It can start clearing                                                                                                    |  |
| Note:  | COMPUTER: EOT SOH 'C' 'START' 'END' ETB  ASCII (04H)(01H)(43H)(31H~58H)(31H~58H)(17H)  Byte 1 1 1 1 1  DISPLAY: ACK (or NACK if failed)  ASCII (06H) (15H)  Byte 1 1  Some part of the current view messages can be                                                                                                    |  |
|        | COMPUTER: EOT SOH 'C' 'START' 'END' ETB  ASCII (04H)(01H)(43H)(31H~58H)(31H~58H)(17H)  Byte 1 1 1 1 1  DISPLAY: ACK (or NACK if failed)  ASCII (06H) (15H)  Byte 1 1  Some part of the current view messages can be cleared by this COMMAND. It can start clearing                                                                                                    |  |
|        | COMPUTER: EOT SOH 'C' 'START' 'END' ETB  ASCII (04H)(01H)(43H)(31H~58H)(31H~58H)(17H)  Byte 1 1 1 1 1  DISPLAY: ACK (or NACK if failed)  ASCII (06H) (15H)  Byte 1 1  Some part of the current view messages can be cleared by this COMMAND. It can start clearing between position 1 and position 40.                                                                                                    |  |
|        | COMPUTER: EOT SOH 'C' 'START' 'END' ETB  ASCII (04H)(01H)(43H)(31H~58H)(31H~58H)(17H)  Byte 1 1 1 1 1  DISPLAY: ACK (or NACK if failed)  ASCII (06H) (15H)  Byte 1 1  Some part of the current view messages can be cleared by this COMMAND. It can start clearing between position 1 and position 40.                                                                                                    |  |
|        | COMPUTER: EOT SOH 'C' 'START' 'END' ETB  ASCII (04H)(01H)(43H)(31H~58H)(31H~58H)(17H)  Byte 1 1 1 1 1  DISPLAY: ACK (or NACK if failed)  ASCII (06H) (15H)  Byte 1 1  Some part of the current view messages can be cleared by this COMMAND. It can start clearing between position 1 and position 40.  **play the saved DEMO message**  COMMAND: D                                                                                                    |  |
|        | COMPUTER: EOT SOH 'C' 'START' 'END' ETB  ASCII (04H)(01H)(43H)(31H~58H)(31H~58H)(17H)  Byte 1 1 1 1 1  DISPLAY: ACK (or NACK if failed)  ASCII (06H) (15H)  Byte 1 1  Some part of the current view messages can be cleared by this COMMAND. It can start clearing between position 1 and position 40.  play the saved DEMO message  COMMAND: D  COMPUTER: EOT SOH 'D' 'Layer' 'Mode' ETB                                                               |  |
|        | COMPUTER: EOT SOH 'C' 'START' 'END' ETB  ASCII (04H)(01H)(43H)(31H~58H)(31H~58H)(17H)  Byte 1 1 1 1 1  DISPLAY: ACK (or NACK if failed)  ASCII (06H) (15H)  Byte 1 1  Some part of the current view messages can be cleared by this COMMAND. It can start clearing between position 1 and position 40.  play the saved DEMO message  COMMAND: D  COMPUTER: EOT SOH 'D' 'Layer' 'Mode' ETB  ASCII (04H)(01H)(44H)(31H~37H)(31H~33H)(17H)                 |  |
|        | COMPUTER: EOT SOH 'C' 'START' 'END' ETB  ASCII (04H)(01H)(43H)(31H~58H)(31H~58H)(17H)  Byte 1 1 1 1 1  DISPLAY: ACK (or NACK if failed)  ASCII (06H) (15H)  Byte 1 1  Some part of the current view messages can be cleared by this COMMAND. It can start clearing between position 1 and position 40.  play the saved DEMO message  COMMAND: D  COMPUTER: EOT SOH 'D' 'Layer' 'Mode' ETB  ASCII (04H)(01H)(44H)(31H~37H)(31H~33H)(17H)  Byte 1 1 1 1 1 |  |

#### Note:

- a) There are three layers of saved view messages as described on COMMAND "S"
- b) There are two modes of display:

Mode 1 is running the saved messages from right to left, which is a horizontal scroll mode.

Mode 2 is running the saved messages from the lower line to the upper line, which is a vertical scroll mode.

c) For display layers:

select 31H means display the message saved on layer 1.

select 32H means display the message saved on layer 2.

select 33H means display the message saved on layer 1+ layer2.

select 34H means display the message saved on layer 3.

select 35H means display the two messages saved on layer 1 + layer 3.

select 36H means display the two messages saved on layer 2 +layer 3.

select 37H means display all the messages saved on layer 1 +layer 2 + layer 3.

d) For display modes,

select 31H means display the message with Mode 1.

select 32H means display the message with Mode 2.

select 33H means display the message with Mode 1+Mode 2.

For this Demo display function, you must have saved the message by COMMAND "S" previously, For example, select 37H for displaying layers and select 33H for displaying modes, DSP would display all the three messages saved on

layer 1+ layer 2 + layer 3 with both Mode 1 + Mode 2 displaying modes.

e) Any new message from the computer would stop this Demo

display function and DSP would display that new message from the computer.

(or NACK if failed)

#### G. Select the Command Mode

COMMAND: M

COMPUTER: EOT SOH 'M' 'Mode' ETB

ASCII (04H) (01H) (4DH)(30H~38H) (17H)

Byte 1 1 1 1 1

ASCII (06H) (15H)

Byte 1 1

**Note:** Command Modes Selection

DISPLAY: ACK

| 30H: VFD-450       | 35H: ICD 2002    |
|--------------------|------------------|
| 31H: EPSON ESC/POS | 36H: CD 5220     |
| 32H: UTC/S         | 37H: DSP-800     |
| 33H: UTC/E         | 38H: ADM 787/788 |
| 34H : AEDEX        |                  |

#### H. Set all default

COMMAND: X

COMPUTER: EOT SOH 'X' ETB

Byte 1 1 1 1

#### Transmission method

Each ASCII character is transmitted with

1 start bit

8 data bits

1 stop bit

No parity

Note: You may generate your own application software to run the display according to the standard

RS-232C communication protocols and the SOFTWARE CONTROL information listed on this chapter.

### **Command Modes**

The command modes can be selected with the Demo Software.

Mode 0: Default

Mode 1: EPSON Esc/POS

Mode 2: UTC Standard

Mode 3: UTC Enhanced

Mode 4: AEDEX

Mode 5: ICD 2002

Mode 6: CD 5220

Mode 7: DSP-800

Mode 8: ADM 787/788

### Mode 0: Default

| Command | Hexadecimal<br>Codes | Function                           |
|---------|----------------------|------------------------------------|
| В       | 42H                  | Set baud rate and parity           |
| I       | 49H                  | Select international character set |
| S       | 53H                  | Save the current view message      |
| P       | 50H                  | Set cursor position                |
| C       | 43H                  | Clear display message              |
| D       | 44H                  | Display the saved DEMO message     |
| ESC G   | IBH 47H              | Print ON command                   |
| ESC S   | IBH 53H              | Print OFF command                  |
| M       | 4DH                  | Select command mode                |
| X       | 58H                  | Set all default                    |

Mode 1: EPSON Esc/POS mode

| Command   | Code Description (hex)               | Function                                                                |
|-----------|--------------------------------------|-------------------------------------------------------------------------|
| HT        | 09                                   | Move cursor right                                                       |
| BS        | 08                                   | Move cursor left                                                        |
| US LF     | 1F 0A                                | Move cursor up                                                          |
| LF        | 0A                                   | Move cursor down                                                        |
| US CR     | 1F 0D                                | Move cursor to right-most position                                      |
| CR        | 0D                                   | Move cursor to left-most position                                       |
| HOM       | 0B                                   | Move cursor to home position                                            |
| USB       | 1F 42                                | Move cursor to bottom position                                          |
| US \$ x y | 1F 24 x y<br>X=1-20 y=01,02          | Move cursor to specified position                                       |
| CLR       | 0C                                   | Clear display screen                                                    |
| CAN       | 18                                   | Clear cursor line                                                       |
| USEn      | 1F 45 n n=00-ff                      | Blink display screen                                                    |
| ESC @     | 1B 40                                | Initialize display                                                      |
| ESC R n   | 1B 52 n n=0~15                       | Select international character set                                      |
| US MD1    | 1F 01                                | Specify overwrite mode                                                  |
| US MD2    | 1F 02                                | Specify vertical scroll mode                                            |
| US MD3    | 1F 03                                | Specify horizontal scroll mode                                          |
| ESC W     | 1B 57 n s x1                         | Specify/cancel the window range                                         |
| nsx1      | y1 x2 y2                             | 1<=x1<=x2<=20                                                           |
| y1 x2 y2  | n=1,2,3,4 s=0, 1                     | 1<=y1<=y2<=2                                                            |
| US:       | 1F 3A                                | Set starting/ending position of macro definition                        |
| US ^ n m  | 1F 5E n m<br>00<=(n,m)<=ff           | Execute and quit macro                                                  |
| US @      | 1F 40                                | Execute self-test                                                       |
| US Thm    | 1F 54 h m                            | Display time                                                            |
| OS THIII  | 0<=h<=17,                            | 0<=m<=3b                                                                |
| US U      | 1F 55                                | Display time continuously                                               |
| US.n      | 1F 2E n                              | n= a displayable character code<br>Display the code with a dot          |
| US,n      | 1F 2C n                              | n= a displayable character code<br>Display the code with a comma        |
| US;n      | 1F 3B n                              | n= a displayable character code<br>Display the code with a<br>semicolon |
| US#nm     | 1F 23 n m<br>n = 0 ro 1<br>0 <=m<=20 | Turn the anuciator (▼) ON/OFF                                           |

Mode 2: UTC Standard mode

| Command | Code Description<br>(hex) | Function                    |
|---------|---------------------------|-----------------------------|
| BS      | 08                        | Back space                  |
| HT      | 09                        | Horizontal tab              |
| LF      | 0A                        | Line feed                   |
| CR      | 0D                        | Carriage return             |
| DLE     | 0F                        | Display position            |
| DC1     | 11                        | Over write display mode     |
| DC2     | 12                        | Vertical scroll mode        |
| DC3     | 13                        | Cursor on                   |
| DC4     | 14                        | Cursor off                  |
| ESC d   | 1B 64                     | Change to UTC enhanced mode |
| US      | 1F                        | Clear display               |

Mode 3: UTC enhanced mode

21 23 42

[ data x 20] 0D

! # BCR

| Command               | Code Description (hex)                  | Function                                    |
|-----------------------|-----------------------------------------|---------------------------------------------|
| ESC u ACR             | 1D 75 41                                | Upper line display                          |
| ESC u BCR             | [ data x 20] 0D                         | Bottom line display                         |
| ESC u DCR             | 1B 75 44<br>[ data x 20] 0D             | Upper line message scroll continuously      |
| ESC u ECR             | 1B 75 45<br>hh ':' mm 0D<br>H,m='0'-'9' | Display time                                |
| ESC u FCR             | 1B 75 46<br>[ data x 20] 0D             | Upper line message scroll once pass         |
| ESC u HCR             | 1B 75 48 n m 0D<br>20h<=n,m             | Change attention code                       |
| ESC 11 ICR<br>Command | 1B 75 49<br>Code Description            | Two line display<br>Function                |
| ! # 1CR               | (hex)<br>21 23 31<br>[ data x 20] 0D    | Upper line display                          |
| ! # 2CR               | 21 23 32<br>[ data x 20] 0D             | Bottom line display                         |
| ! # 4CR               | 21 23 34<br>[ data x 20] 0D             | Upper line message scroll continuously      |
| ! # 5CR               | 21 23 35<br>hh ':' mm 0D<br>H,m='0'-'9' | Display time                                |
| ! # 6CR               | 21 23 36<br>[ data x 20] 0D             | Upper line message scroll once pass         |
| 1 # 0CD               | 21 23 38 n m 0D                         | Change attention code                       |
| ! # 8CR               | 20h<=n,m                                |                                             |
| ! # 9CR               | 20n<=n,m<br>21 23 39<br>[ data x 40] 0D | Two line display                            |
|                       | 21 23 39                                | Two line display  Upper line scroll message |

Bottom line display message

Mode 4: AEDEX mode

Mode 5: ICD 2002 mode

| Command      | Code Description<br>(hex) | Function                                                                                                    |
|--------------|---------------------------|----------------------------------------------------------------------------------------------------|
| НТ           | 09                        | Move cursor right                                                                                                    |
| 277          |                           | (only valid in overwrite mode)                                                                                                    |
| BS           | 08                        | Move cursor left<br>(only valid in overwrite mode)                                                                                                |
| CR           | 0D                        | Move cursor to left-most position<br>(only valid in overwrite mode)                                                                               |
| ESC @        | 1B 40                     | Initialize customer display to<br>initial state, clears display buffer,<br>set display mode to shift and sets<br>current display row to upper row |
| ESC U        | 1B 55                     | Select upper row as current row (initial default)                                                                                                 |
| ESC D        | 1B 44                     | Select lower row as current row                                                                                                    |
| ESC A $\phi$ | 1Β 41 φ                   | Sets customer display disable or enable φ 'D'=disable, 'E'=enable                                                                                 |
| ESC Crc      | 1B 43 r c                 | Move cursor to specified position<br>(only valid in overwrite mode)<br>-r Row<br>('U'=upper,'D'=lower)<br>-c Column number<br>(range from 1~20)   |
| ESCErφ       | 1B 45 rφ                  | Set special effect or display mode of specified row                                                                                               |
| ESC R n      | 1B 52 n<br>n=30~44        | Set international font sets -n international fonts code                                                                                           |

 $\textbf{REMARK})^*$  Using command "ESC E r  $\Phi$  ", the value of parameter:

r 58= all rows

55= upper row

44= lower row

 $\Phi$  special function, the value is one of

30= shift mode (default)

31= rotation mode

32= blink mode

33= clear this row and switch to shift mode

Mode 6: CD 5220 standard mode

| Command            | Code Description<br>(hex)    | Function                                       |
|--------------------|------------------------------|------------------------------------------------|
| ESC DC1            | 1B 11                        | Overwrite mode                                 |
| ESC DC2            | 1B 12                        | Vertical scroll mode                           |
| ESC DC3            | 1B 13                        | Horizontal scroll mode                         |
| ESC Q              | 1B 51 41                     | Set the string display mode,                   |
| ACR                | [n]x20 0D                    | write string to upper line                     |
| ESC Q              | 1B 51 42                     | Set the string display mode,                   |
| BCR                | [n]x20 0D                    | write string to lower line                     |
| ESC Q              | 1B 51 44                     | Upper line message scroll                      |
| DCR                | [n]x20 0D                    | continuously                                   |
| ESC [ D            | 1B 5B 44                     | Move cursor left                               |
| BS                 | 08                           | Move cursor left                               |
| ESC [ C            | 1B 5B 43                     | Move cursor right                              |
| HT                 | 09                           | Move cursor right                              |
| ESC [ A            | 1B 5B 41                     | Move cursor up                                 |
| ESC [ B            | 1B 5B 42                     | Move cursor down                               |
| LF                 | 0A                           | Move cursor down                               |
| ESD [ H            | 1B 5B 48                     | Move cursor to home position                   |
| HOM                | 0B                           | Move cursor to home position                   |
| ESC [ L            | 1B 5B 4C                     | Move cursor to left-most position              |
| CR                 | 0D                           | Move cursor to left-most position              |
| ESC [R             | 1B 5B 52                     | Move cursor to right-most position             |
| ESC [ K            | 1B 5B 4B                     | Move cursor to bottom position                 |
| ESC 1 x y          | 1B 6C x y<br>1<=x<=20, y=1,2 | Move cursor to specified                       |
| ESC @              | 1B 40                        | Initialize display                             |
|                    | 1B 57 1 x1 x2 y              | Set or cancel the                              |
| ESC W<br>s x1 x2 y |                              | window range at horizontal scroll mode         |
| CLR                | 0C                           | Clear display screen, and<br>Clear string mode |
| CAN                | 18                           | Clear cursor line, and clear<br>string mode    |
| ESC_n              | 1B 5F n n=0,1                | Set cursor ON/OFF                              |
| ESC f n            | 1B 66 n<br>n=30~44           | Select international fonts set                 |

| 30H: U.S.A.    | 3BH: Slavonic                               |
|----------------|---------------------------------------------|
| 31H : France   | 3CH: Russia                                 |
| 32H : Germany  | 3DH: Standard Europe International font set |
| 33H: U.K.      | 3EH: Multingual International font set      |
| 34H: Denmark I | 3FH: Portuguese International font set      |
| 35H : Sweden   | 40H: Canadian French International font set |
| 36H: Italian   | 41H: Nordic International font set          |
| 37H : Spain    | 42H: Russia font set                        |
| 38H : Japan    | 43H : Slavonic font set                     |
|                | 44H: Katakana font set                      |

Mode 7: DSP-800 mode

| Command              | Code Description (hex)                                                                                   | Function                                                                              |
|----------------------|----------------------------------------------------------------------------------------------------|---------------------------------------------------------------------------------------|
| EOT SOH<br>In ETB    | 04 01 49 n 17                                                                                            | Select international fonts set                                                        |
| EOT SOH<br>P n ETB   | 04 01 50 n 17<br>n=31H-58H                                                                               | Move cursor to specified position                                                     |
| EOT SOH<br>CnmETB    | 04 01 43 n m 17<br>31H≤n≤m≤58H                                                                           | Clear display range from n<br>position to m position and<br>move cursor to n position |
| EOT SOH<br>S n ETB   | 04 01 53 n 17<br>n=31H-35H                                                                               | Save the current displaying data to n layer for demo display                          |
| EOT SOH<br>D n m ETB | 04 01 44 n m 17<br>n=31H-4FH<br>m=31H-33H                                                                | Display the saved data                                                                |
| EOT SOH<br>T ETB     | 04 01 54 17                                                                                              | Transmit the current view message to computer                                         |
| EOT SOH<br>B n N ETB | 04 01 42 n 4E 17<br>n=31H: 9600<br>n=32H: 4800<br>n=33H: 2400<br>n=34H: 1200<br>n=35H: 600<br>n=36H: 300 | Set baud rate                                                                         |

Mode 8: ADM 787/788 mode

| Command | Code Description<br>(hex) | Function                                                                 |
|---------|---------------------------|--------------------------------------------------------------------------|
| CLR     | 0C                        | Clear display                                                            |
| CR      | 0D                        | Carriage return                                                          |
| SLE1    | 0E                        | Clear upper line and move<br>cursor to upper left-end position           |
| SLE2    | 0F                        | Clear bottom line and move<br>cursor to bottom left-end position         |
| DC0     | 10 n                      | Set period to upper line, last n<br>position 31h <n<37h< td=""></n<37h<> |
| DC1     | 11 n                      | Set line blinking, upper line n ='1' bottom line n='2'                   |
| DC2     | 12 n                      | Clear line blinking, upper linen<br>='1', bottom line n='2'              |
| SF1     | 1E                        | Clear field 1 and move cursor to field 1, first position                 |
| SF2     | 1E                        | Clear field 2 and move cursor<br>to field 2, first position              |

# Safety Regulatory Notices

#### **CE MARK**

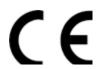

This device compiles with the requirements of the EEC directive 89/336/EEC with regard to "Electromagnetic compatibility" and 73/23/EEC "Low Voltage Directive"

### **FCC**

This device complies with part 15 of the FCC rules. Operation is subject to the following two conditions:

- (1)This device may not cause harmful interference.
- (2)This device must accept any interference received, including interference that may cause undesired operation.

### **CAUTION ON LITHIUM BATTERIES**

There is adapter of explosion if the battery is replaced incorrectly. Replace only with the same or equivalent type recommended by the manufacturer. Discard used batteries according to the manufacturer's instructions.

### LEGISLATION AND WEEE SYMBOL

2002/96/EC Waste Electrical and Electronic Equipment Directive on the treatment, collection, recycling and disposal of electric and electronic devices and their components.

The crossed dustbin symbol on the device means that it should not be disposed of with other household wastes at the end of its working life. Instead, the device should be taken to the waste collection centers for activation of the treatment, collection, recycling and disposal procedure.

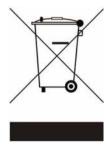

To prevent possible harm to the environment or human health from uncontrolled waste disposal, please separate this from other types of wastes and recycle it responsibly to promote the sustainable reuse of material resources.

Household users should contact either the retailer where they purchased this product, or their local government office, for details of where and how they can take this item for environmentally safe recycling. Business users should contact their supplier and check the terms and conditions of the purchase contract. This product should not be mixed with other commercial wastes for disposal.